# **DEGREE WORKS QUICK FACTS**

### 1. How can I access Degree Works?

Degree Works is accessible using your CUNYfirst credentials via <u>www.cuny.edu.</u> Glide the mouse over to the "Log In" and select "DegreeWorks" from the list.

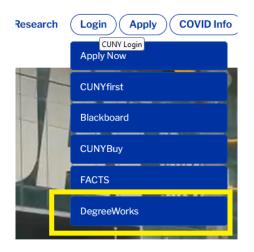

You can also use the following direct link. https://degreeworks.cuny.edu/Dashboard\_bc/

# 2. What if I do not see Brooklyn College as a choice?

If you do not see Brooklyn College as a choice, please email the DegreeWorks Staff at <a href="mailto:dgw@brooklyn.cuny.edu">dgw@brooklyn.cuny.edu</a> with a screenshot of the landing page (see below example) and include your name and EMPLID.

| <b>SV</b> DegreeWorks                                                                            | FACTS                                  |
|--------------------------------------------------------------------------------------------------|----------------------------------------|
| Application Selection (PRODUCTION)                                                               |                                        |
|                                                                                                  | Sign out                               |
| Kingsborough CC (SRNADVX)                                                                        |                                        |
| DegreeWorks                                                                                      |                                        |
| Queens College (SRNRGAM)                                                                         |                                        |
| DegreeWorks FACTS                                                                                |                                        |
|                                                                                                  |                                        |
|                                                                                                  |                                        |
|                                                                                                  |                                        |
| Copyright 2017   Terms of Use   Security Policy   IT Accessibility   Tech Resources & Help Desks | CU The Oty<br>University<br>of Ny Tork |

### 3. What if I receive a do not have authorization message?

#### You do not have authorization to DegreeWorks for Bronx Community College. (your EMPLID)

If you receive a message like the one above and Brooklyn College is not listed then you can ignore it. If the message lists Brooklyn College then email the DegreeWorks Staff at <u>dgw@brooklyn.cuny.edu</u> with a screenshot and include your name and EMPLID.

# 4. What if I have additional DegreeWorks questions?

If you have additional concerns, go to <u>http://www.brooklyn.cuny.edu/web/about/offices/caass/degreeworks/form.php</u>